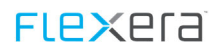

# **Columbus REST**

**User Manual**

**Product version 7.6.3**

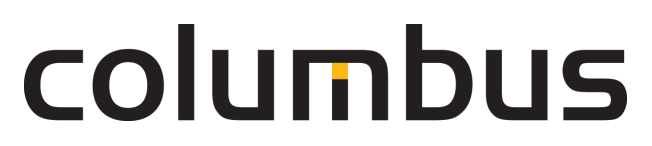

**Issue: 08.2019**

© brainwaregroup ‐ 1997‐2019 ‐ All rights reserved.

Every documentation provided by the brainwaregroup is subject to copyright and owned by the brainwaregroup. The brainwaregroup does not guarantee nor accepts the legal responsibility or any liability whatsoever for the usage of this information, for their economic feasibility or error-free function for a certain purpose.

In the compilation of this document, every effort has been undertaken to ensure the correctness of the content. However, the brainwaregroup does not offer any guarantee related to this documentation nor does it offer a legal warranty for the marketable quality and suitability for a certain purpose. Furthermore, the brainwaregroup cannot be held liable for errors or unintended damages or consequential damages in relation with the provision, performance or usage of this document or the examples contained therein. The brainwaregroup reserves its right to change this documentation anytime without prior notice.

All names, company names or companies used in this document are fictitious and do not refer, neither in name nor content, to actually existing names, organizations, legal persons or institutions nor shall they represent them. Any similarity to existing people, organizations, legal persons or institutions is merely coincidental.

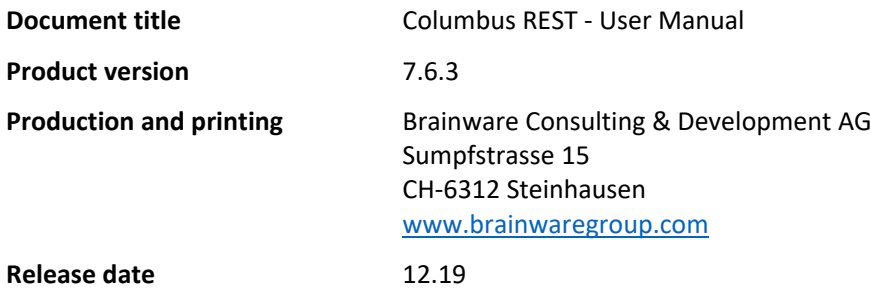

Neither the whole document nor parts of it may be copied, photocopied, reproduced or processed without prior writ‐ ten approval of the brainwaregroup.

# **Additional Copyright**

For more Information, please read the Documentation "Tec\_UserManual\_Col\_7\_ComponentLicenses.pdf".

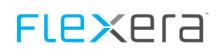

# **Contents**

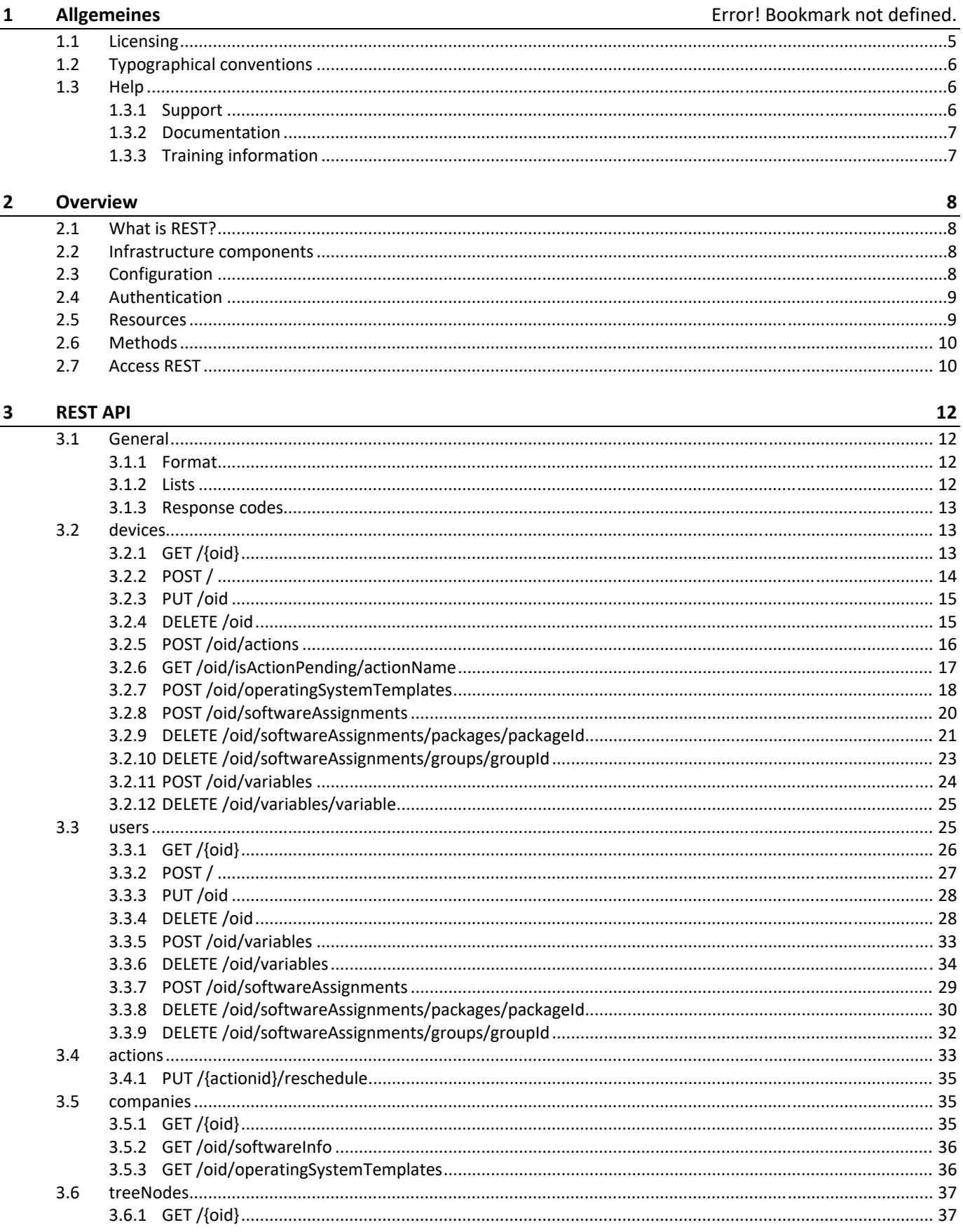

# **FLEXEra**

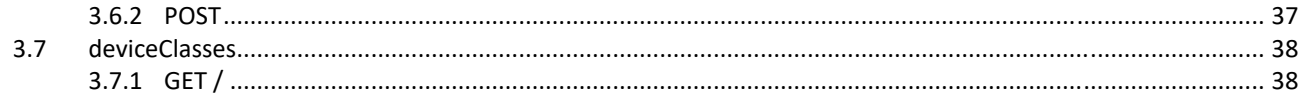

# **1 Preface**

Thank you very much for choosing brainwaregroup and Columbus.

Columbus and Spider provide you with powerful tools for software and lifecycle management.

This manual will support you in using the manifold possibilities of Columbus in the best possible way for your company.

# **1.1 Licensing**

Relevant for licensing is the number of managed assets based on the valid price list at the time of purchasing the license.

Managed assets are computer systems, e.g. laptops, desktops, servers, virtual servers, thin clients, mobile devices, tablets, every kind of asset for which software can be managed or for which another active management is technically available.

Such an active management can be e.g. the installation of the operating system, the inventorization or the distribution of software (no definitive list). The service desired by the customer determines the suites or modules to be licensed.

A license is basically bound to one computer, regardless whether the license is used only once or continuously.

Apart from computers, Columbus is also able to collect data from additional network devices (routers, switches, print‐ ers, etc.) which are administered as so‐called *Not Managed Devices*. These devices require no Columbus license as long as they have the status *Not Managed*.

Columbus has an active license check for all Columbus modules. License limit violations are signaled both on the Con‐ sole as well as in the log file.

### **Summary**

The brainwaregroup licensing rules comprise the following:

- Each asset operated by Columbus requires a license.
- The transfer of a license to another computer is limited to replacement purchases.

#### In case of a license violation

- you will be notified at the start or during your work with the Console,
- entries are generated in the log files.

**Important** If the number of managed assets increases, the customer shall bind himself/herself to obtain a new license for the additional ones within 30 days. The Software can restrict or stop the operation after an under‐licensing period of 30 days.

A license comprises the temporally unlimited, non‐exclusive usage right for the current version of the Software includ‐ ing all hot fixes within one year from the invoice date.

# **1.2 Typographical conventions**

This manual uses various formats to highlight certain terms and actions. Specific notes and tips are shown with a dif‐ ferent background color, according to their importance.

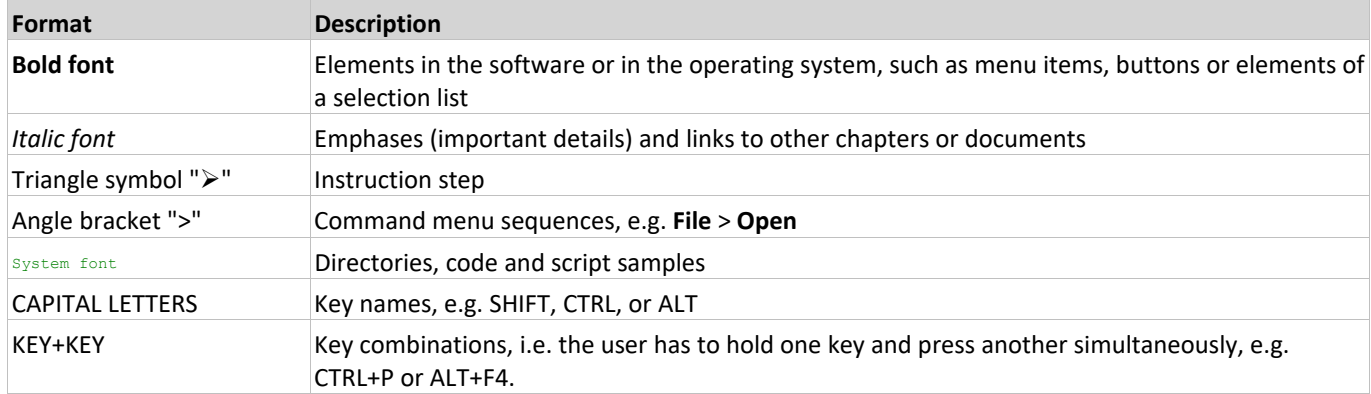

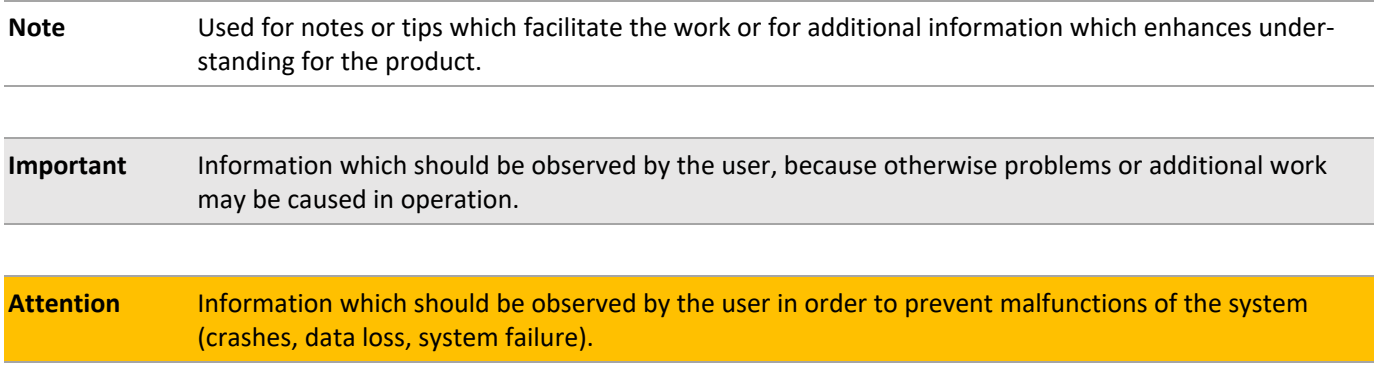

# **1.3 Help**

Please visit our Website for additional information and support. Here you can find all documents, a Knowledgebase as well as a support form if you have questions for our specialists.

# **1.3.1 Support**

The support page features a link to the KnowledgeBase , the support form and information about our customer service.

- Open www.brainwaregroup.com in your browser and click on **Support and KnowledgeBase** on the right side.
- Start your search in the **KnowledgeBase** where you can find a list of the most common support cases

If nothing matches your search criteria, you may use the support form for advanced information. Please provide a de‐ tailed description of your problem so that our specialists can help you as quick as possible.

- $\triangleright$  Click on Support Form.
- Please fill in at least the fields marked with an asterisk (\*) and click **Send Question**.

**l** You will receive a confirmation that your question has been received in the system.

The support page contains the telephone numbers necessary for telephone contacts.

### **1.3.2 Documentation**

A separate download area is available on our web site for the currently available documentation. This area contains all manuals in PDF and CHM format in German and English language. At present, some of the technical manuals are only available in English.

- Open **http://www.brainwaregroup.com** in your browser and click on **Downloads + Licenses** on the right side.
- Click on **Login**, enter your **User name** and **Password** and then click on **Register**.
- Please select **Documentation** as download type, then select the desired product and click on **Search l** An overview of all available documents will be displayed.
- $\triangleright$  Click on the desired format and language to download the PDF/CHM file in the desired form.

You will find the Acrobat Reader on our support page or directly under www.adobe.com .

```
Hinweis During the installation the documents are copied by default to the directory named [C:\Program]
              Files]\Columbus. In order to display the Console help in German you will have to rename the file
              CMC de.chm in the \Console directory to CMC.chm.
```
### **1.3.3 Training information**

brainwaregroup is taking all efforts to ensure that our products and solutions will be used and operated in an appro‐ priate, qualified and proper way. Therefore, we are offering various training courses. You can find all information about training types and dates under the **Training https://www.brainwaregroup.com/de/support/trainings/** menu point

# **2 Overview**

# **2.1 What is REST?**

«REST» means «Representational State Transfer» and describes the binding transition from one status to the next. It is used for the machine‐to‐machine communication. It allows to request, add, edit or delete information using a pre‐defined interface. This is done using simple http requests, which can nowadays be made from any browser.

In Columbus, this interface is used to request, create or delete information about the computer or the user in the database. This also applies for software assignments, actions and variables.

# **2.2 Infrastructure components**

The REST interface is mapped in Columbus by the «REST» agents and only requires a OTB server as information supplier. This can be assigned as required in the agent's configuration. For this purpose, we recommend to use the Master‐Server in order to obtain the best performance.

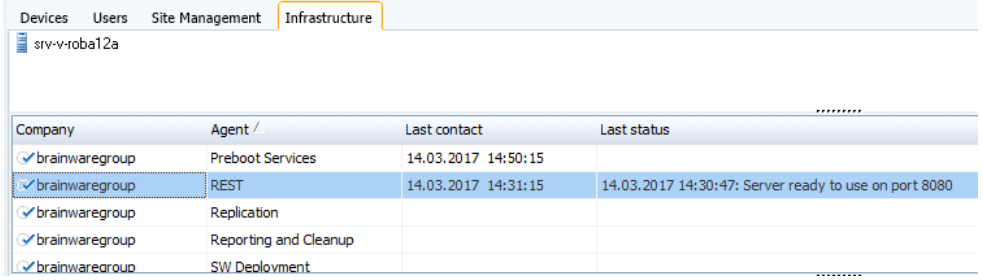

# **2.3 Configuration**

The REST interface is configured on the Infrastructure tab. Select the required server that shall provide the information on the «Infrastructure» screen. Then, select «Configure» in the ribbon to open the following dialog.

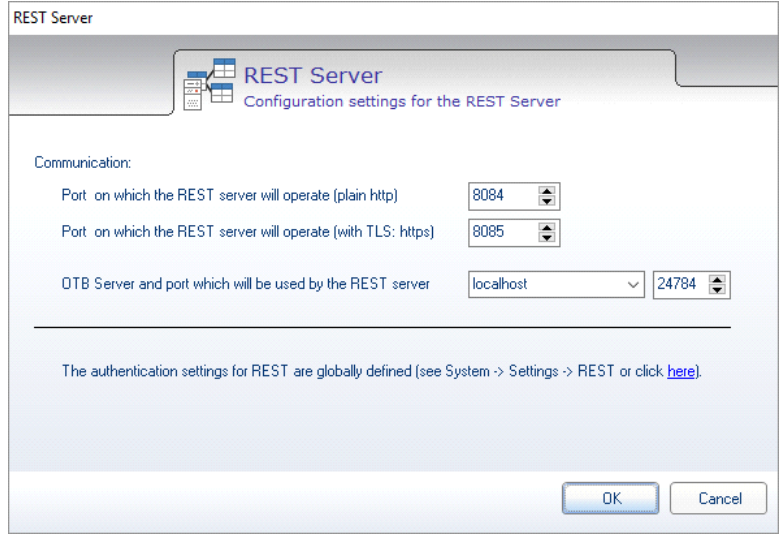

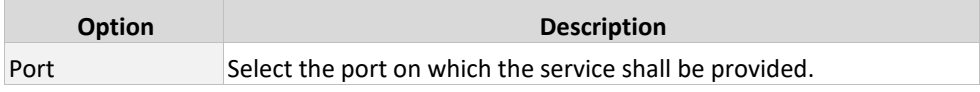

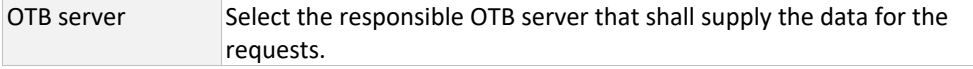

# **2.4 Authentication**

A HTTP Basic Authentication is used for authentication. If you wish to protect your interface from unauthorized access, you can define a user and set a password. Please observe that this login data must be entered for every access. For further information, please refer to: https://de.wikipedia.org/wiki/HTTP-Authentifizierung

As an option, the interface can also be accessed through HTTPS, which makes interception more difficult.

The authentication of the REST interface is globally defined and therefore it is accessed through the «System configuration». For access, proceed as described below.

On the configuration of the REST agents, click on the link in the lower part of the dialog or select the «System» tab in the «Ribbon» and then the «Settings» button.

In the «Communication» tab, you can then define a user and a password for the REST interface under «REST Authentication».

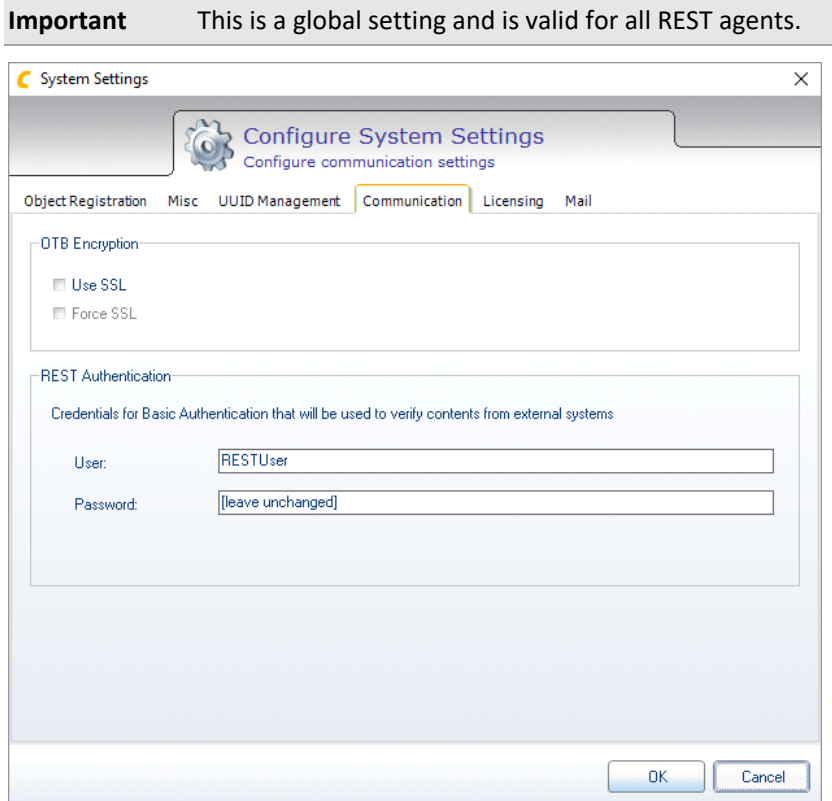

### **2.5 Resources**

A REST interface is divided into so-called «Resources» and gives the relevant information according to the request.

Currently, the following resources are defined:

**Resource Description** 

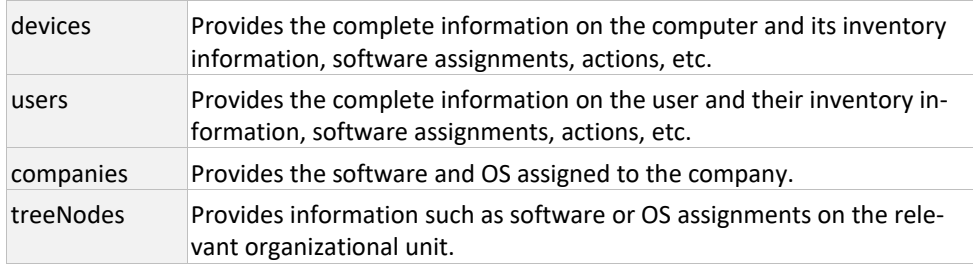

### **Helper resources**

The following resources supply information that is not directly related to the objects or the organizational units (e.g. tree nodes).

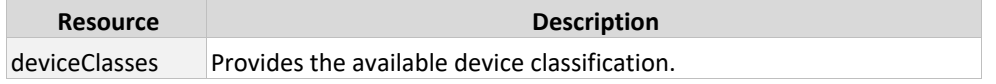

# **2.6 Methods**

There are basically 5 different methods to access the REST resources. Probably the most known is GET. It is mostly used to call up a website (e.g. www.brainwaregroup.com). With HTTP/REST there are additional methods to directly affect the same resource or URI and to control it accordingly.

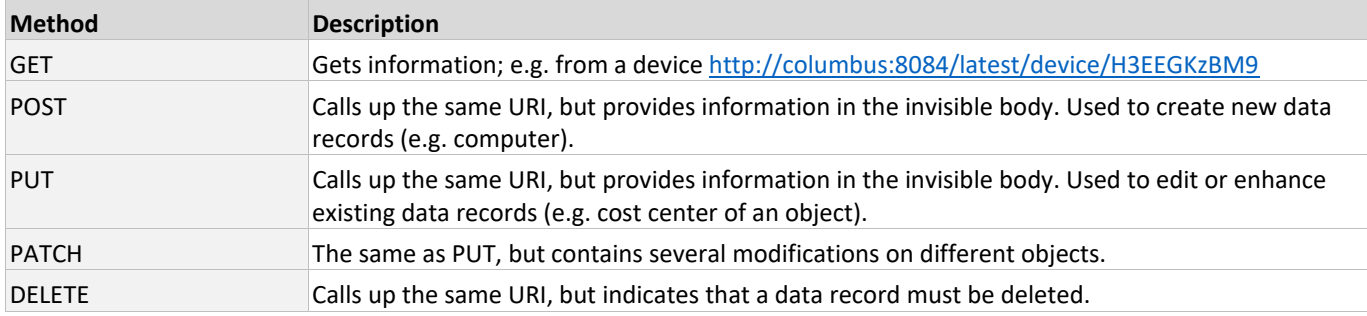

# **2.7 Access REST**

Basically any application that can use HTTPS can access a REST interface. This is carried out by calling up an URI and the relevant resource. Additionally, filter parameters can be defined for restriction in order to obtain de required result.

#### Structure of the URI

http://server:port/version/resource

For Columbus 7.5 / 7.6, the version must be given the value «1». Alternatively, "latest" will redirect always to the latest version. E.G:

http://server:port/latest/ressource

#### **Examples**

In the example below, on the server «columbus», port 8084, the resource «devices» is called up.

http://columbus:8084/1/devices

The above mentioned request returns all devices that are located in the database. The search can also be restricted, e.g. on the server:

http://columbus:8084/1/devices?filter=name:srv\*

#### or domain

http://columbus:8084/1/devices?filter=fqdn:acme.inc

Example with CURL and active authentication

curl.exe ‐u ColumbusRest:Brainware123 ‐H "Accept:application/json" ‐X GET "http://columbus:8084/1/devices"

Below, the URIs are only shown in the abbreviated form, without indicating the server and version.

http://columbus:8084/latest/devices

#### will become

/devices

# **3 REST API**

# **3.1 General**

### **3.1.1 Format**

The output can be formatted using the parameter pretty.

/devices?pretty=true

#### The output ...

{"total":0,"maxResults":0,"startAt":0,"items":[]}

... will then be shown in a legible format:

```
{
        "total": 0,
    "maxResults": 0,
    "startAt": 0,
        "items": []
}
```
### **3.1.2 Lists**

Use the following parameters to restrict the output. This currently applies to the following resources:

- Devices
- Users

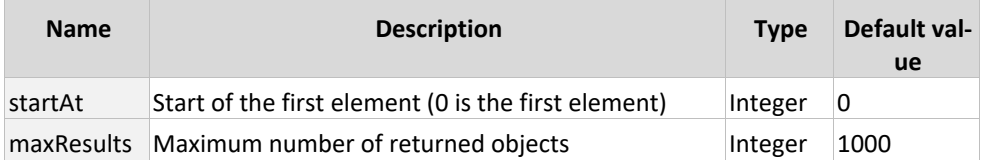

Example for the elements 100 to 150

/devices?startAt=100&maxResults=50

### **3.1.3 Common response codes**

The following response codes are valid for all requests.

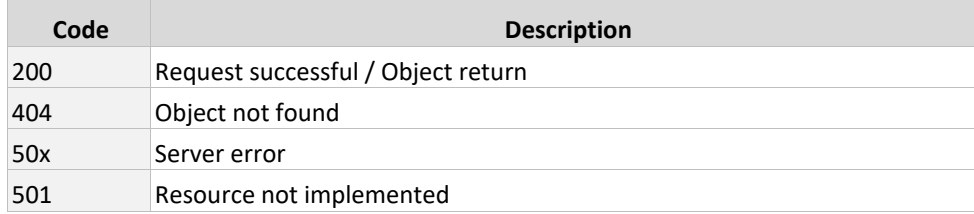

# **3.2 devices**

# **3.2.1 GET /{oid}**

Outputs information about the devices found in the database. This can be restricted to one device using **oid**.

#### **URI parameters**

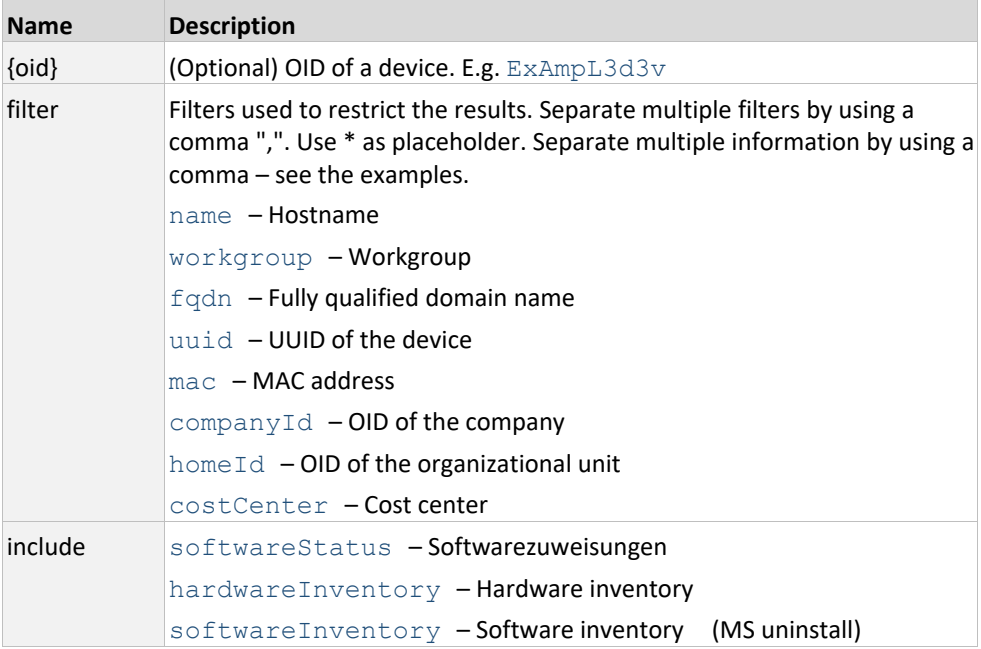

### **Examples**

#### Returns all devices

/devices

Returns as specific device on given OID

/devices/ExAmpL3d3v

Returns as specific device on given OID, including its software assignments and status as well the hardware specs

/devices/ExAmpL3d3v?include=softwareStatus,hardwareInventory

#### Only devices from the domain «bwg.corp» having the prefix «srv‐»

/devices?filter=fqdn:bwg.corp,name:srv‐\*

#### **Response codes**

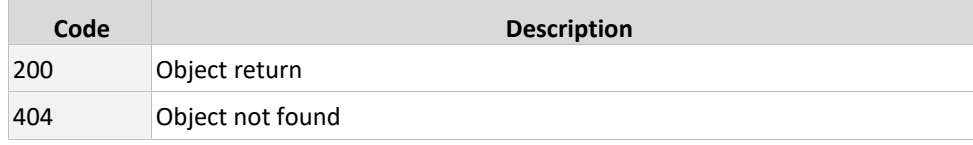

### **3.2.2 POST /**

Creates a device. During creation, it checks whether the required object already exists (features: name, fqdn, MAC, UUID).

#### **Request parameters**

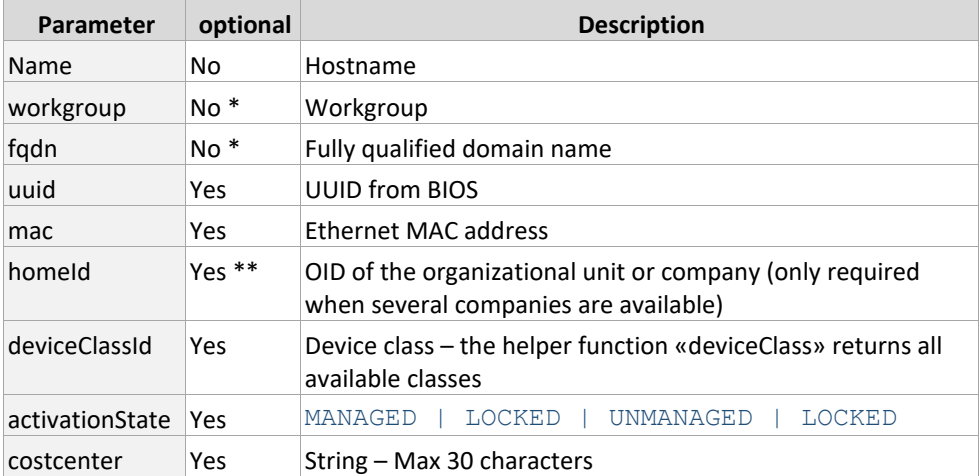

\* Enter either fqdn or workgroup

 $**$  If several companies are available, define the home Id.

#### **Example**

#### POST /devices

```
{
   "name": "wrk‐p‐rest000",
     "workgroup": "restdom",
   "fqdn": "rest.dom",
   "uuid": "12345678‐1234‐1234‐1234‐1234567890AB",
   "mac": "1234567890AB",
   "homeId": "5qQExAMPl3",
   "deviceClassId": "~TypPiVDI",
     "activationState": "LOCKED",
     "costCenter": "REST‐DEMO"
}
```
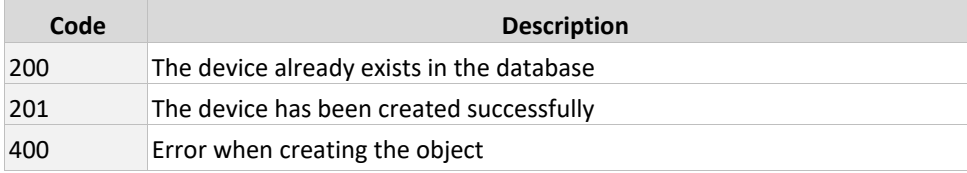

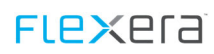

# **3.2.3 PUT /oid**

Updates the properties of a device.

#### **URI parameters**

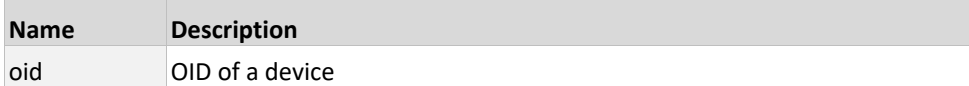

### **Body parameters**

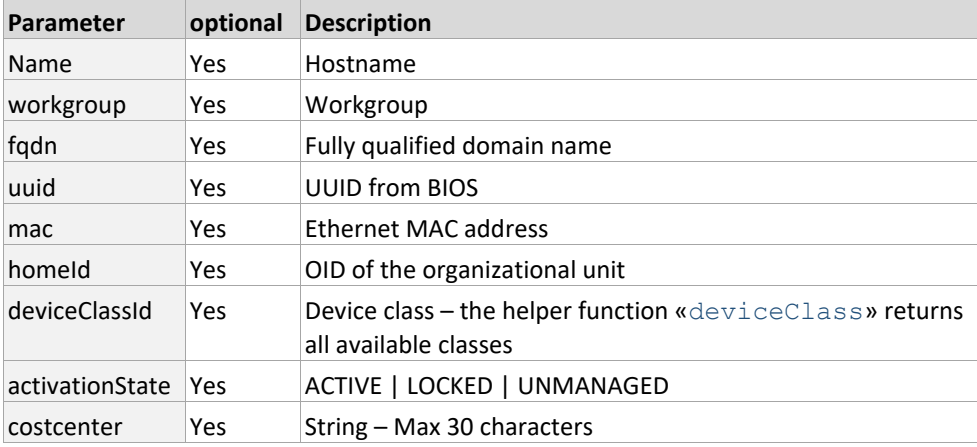

### **Example**

```
PUT /devices/ExAmpL3d3v
 {
      "activationState": "UNMANAGED",
      "costCenter": "Inventory"
 }
```
#### **Response codes**

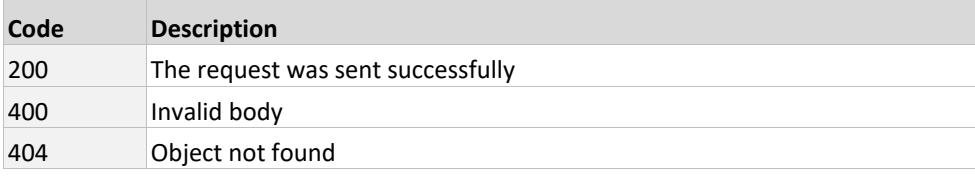

### **3.2.4 DELETE /oid**

Deletes the specified device

#### **Parameter**

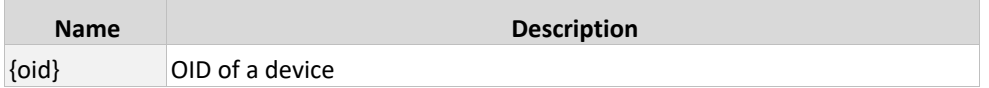

### **Example**

DELETE /devices/ExAmpL3123

#### **Response codes**

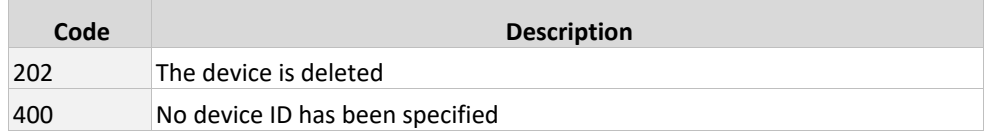

# **3.2.5 GET /oid/actions (7.6.3)**

Lists all pending actions of a device.

#### **URI Parameter**

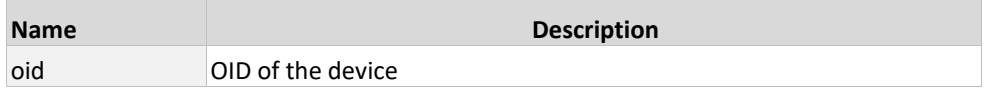

#### **Example**

GET /devices/ExAmpL312D3V/actions

### **Response Codes**

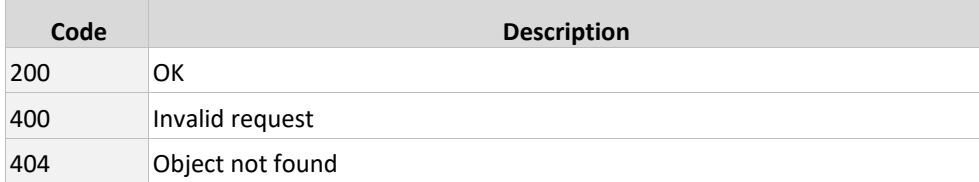

# **3.2.6 POST /oid/actions**

Sets an action for a device. The actions must be specified in capital letters.

#### **URI parameters**

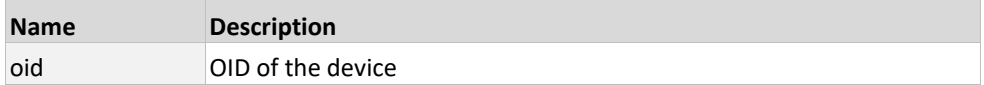

#### **Request parameters**

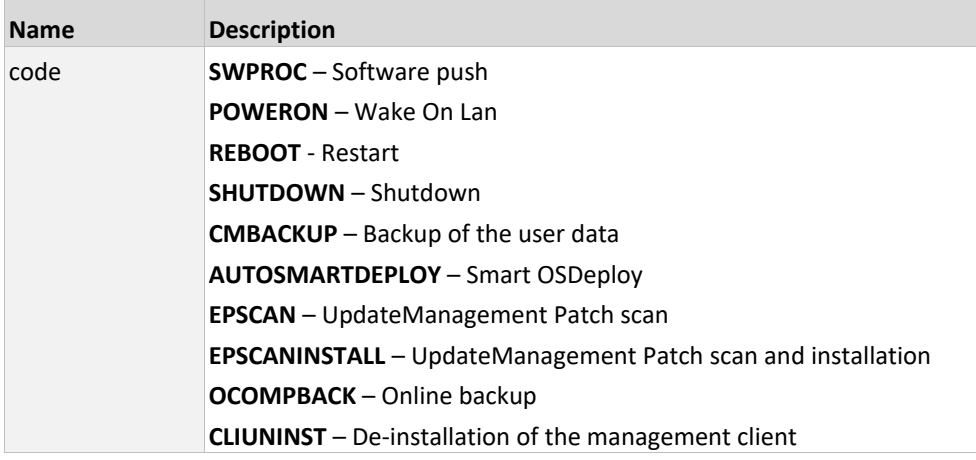

### **Example**

```
POST /devices/ExAmpL312D3V/actions
```

```
{
     "code": "SWPROC"
}
```
### **Response codes**

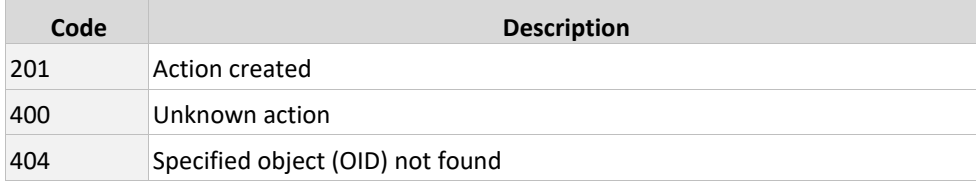

# **3.2.7 DELETE /oid/actions/aoid**

Deletes a device action.

#### **URI parameters**

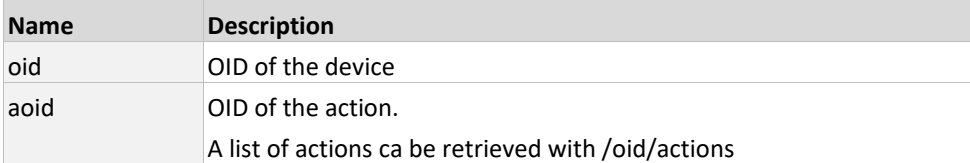

### **Example**

DELETE /devices/ExAmpL312D3V/actions/ExAmpL312Ac7

#### **Response codes**

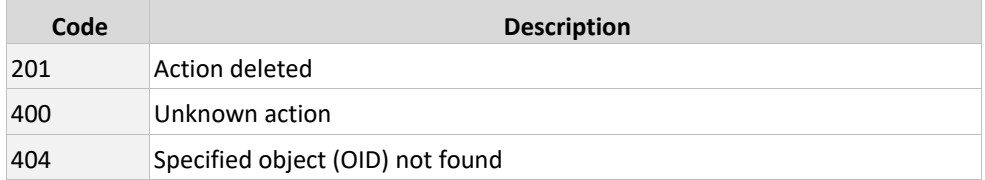

### **3.2.8 GET /oid/isActionPending/actionName**

Checks whether the action actionName is pending on a device.

### **URI parameters**

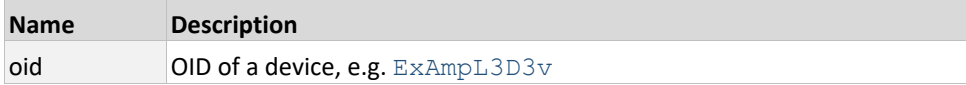

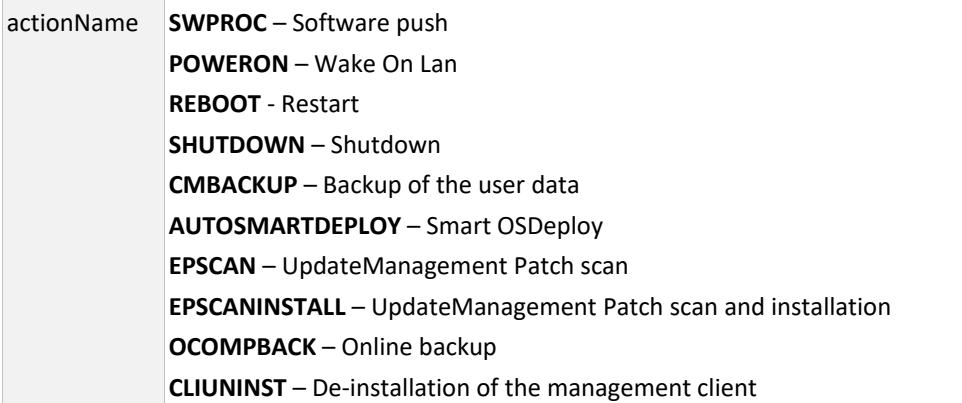

### **Example**

GET /devices/ExAmpL3D3v/isActionPending/REBOOT

#### **Response codes**

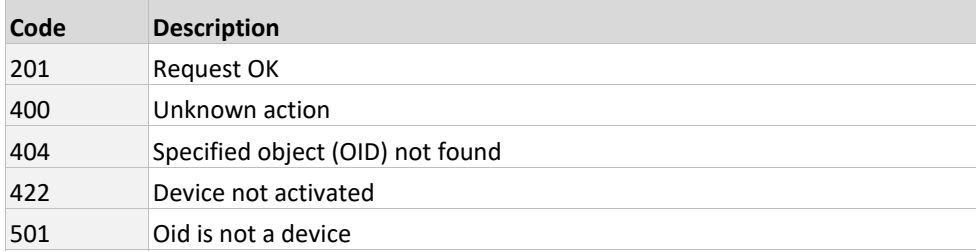

# **3.2.9 GET /oid/inventory[/hw|/sw] (7.6.3)**

Lists all hardware and/or software inventory of a device

#### **URI Parameter**

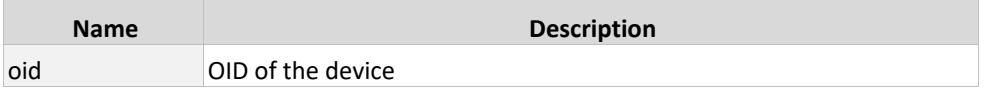

### **Example**

```
GET /devices/ExAmpL3123/inventory 
GET /devices/ExAmpL3123/inventory/hw 
GET /devices/ExAmpL3123/inventory/sw
```
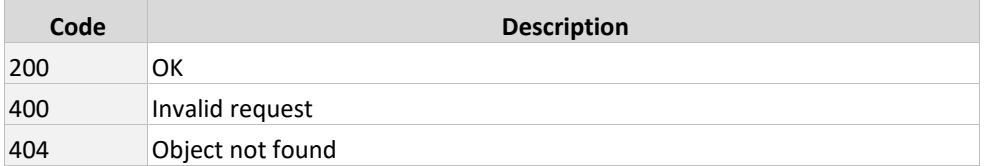

# **3.2.10 POST /oid/operatingSystemTemplates**

Assigns an OS template.

### **Request parameters**

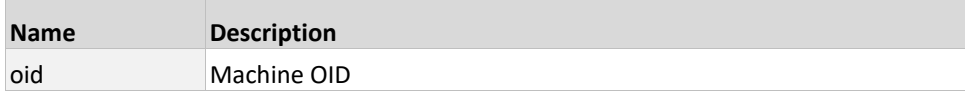

The possible OS list can be requested using the helper function «operatingSystems».

### **Example**

POST /devices/ExAmpL3d3v/operatingSystemTemplates

{ "Id": 7 }

#### **Response codes**

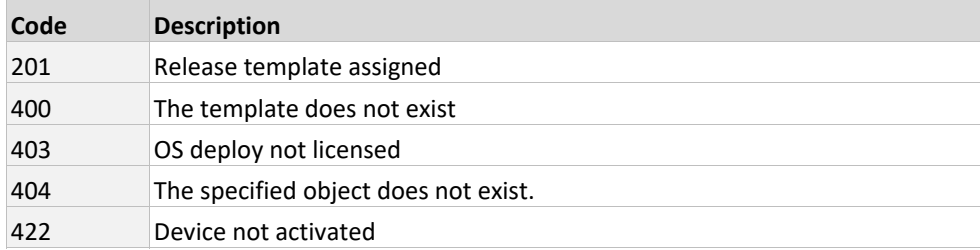

# **3.2.11 POST /oid/softwareAssignments (legacy)**

Important: This fnction has been improved. Please use the calls «PUT /oid/software/packages/{packageId}» and. «PUT/oid/software/groups/{packageId}».

Weist ein Paket oder Paketgruppe zu.

#### **URI Parameter**

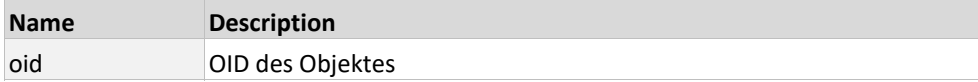

#### **Request Parameter**

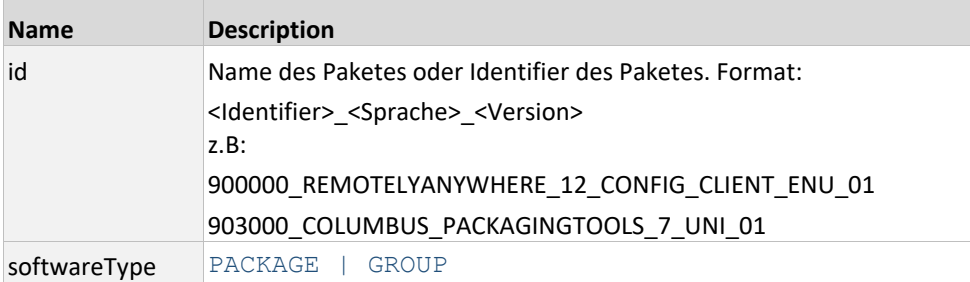

### **Example**

POST /devices/ExAmpL3123/softwareAssignments

```
{
     "id":"900000_REMOTELYANYWHERE_12_CONFIG_CLIENT_ENU_01",
     "softwareType": "PACKAGE"
}
```
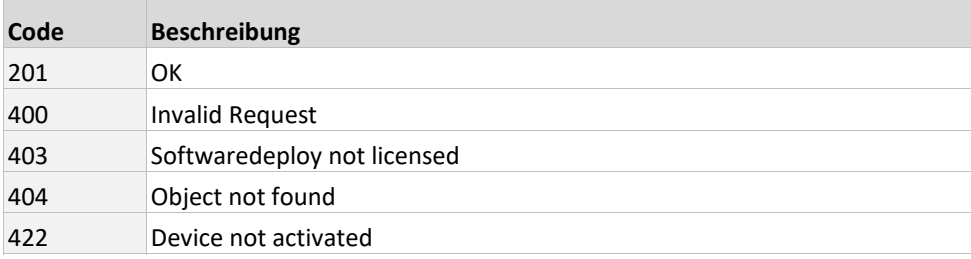

# **3.2.12 GET /oid/software[/packages|/groups] (7.6.3)**

Lists all assigned groups and/or software packages

#### **URI Parameter**

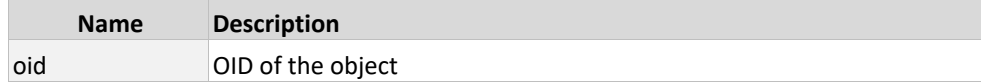

### **Beispiel**

```
GET /devices/ExAmpL3123/software 
GET /devices/ExAmpL3123/software/packages 
GET /devices/ExAmpL3123/software/groups
```
#### **Response Codes**

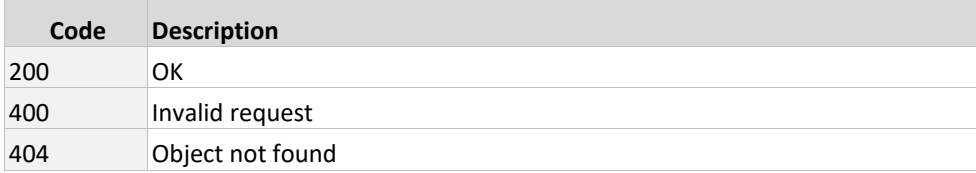

### **3.2.13 PUT /oid/software/packages/packageid (7.6.3)**

#### Assings a package

#### **URI Parameter**

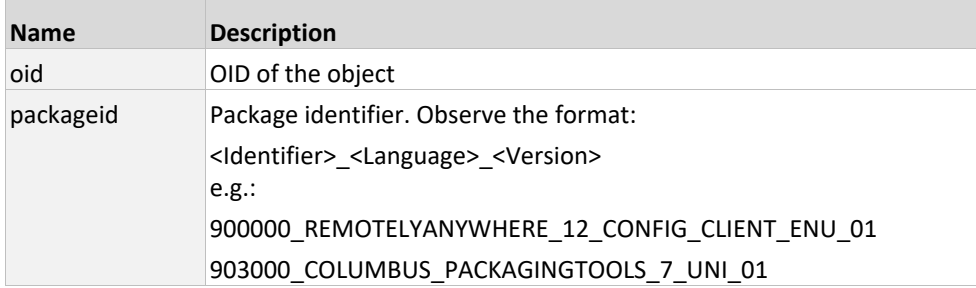

#### **Example**

PUT /devices/ExAmpL3123/software/packages/903000\_COLUMBUS\_PACKAGINGTOOLS\_7\_UNI\_01

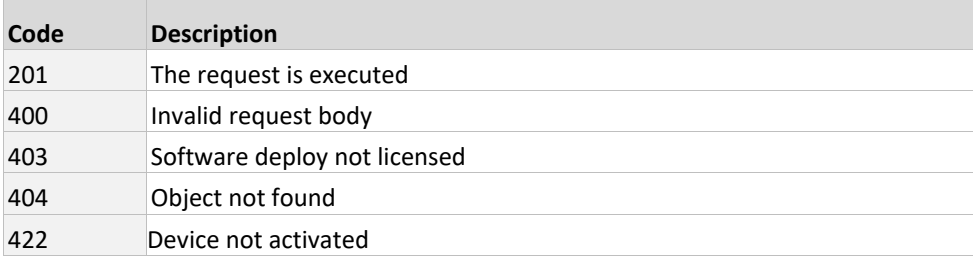

# **3.2.14 PUT /oid/software/groups/groupid (7.6.3)**

Assings a package

### **URI Parameter**

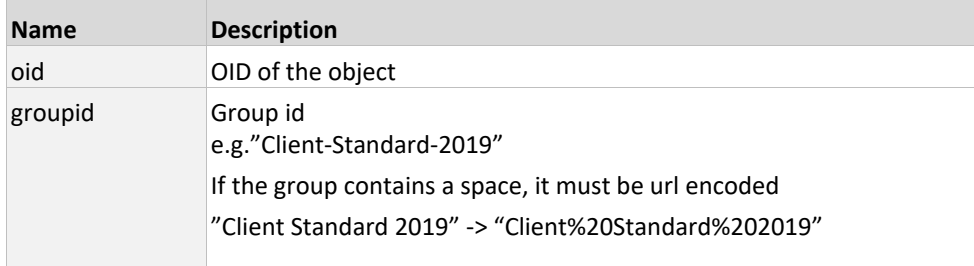

### **Example**

PUT /devices/ExAmpL3123/software/groups/Client-Default-2019

#### **Response Codes**

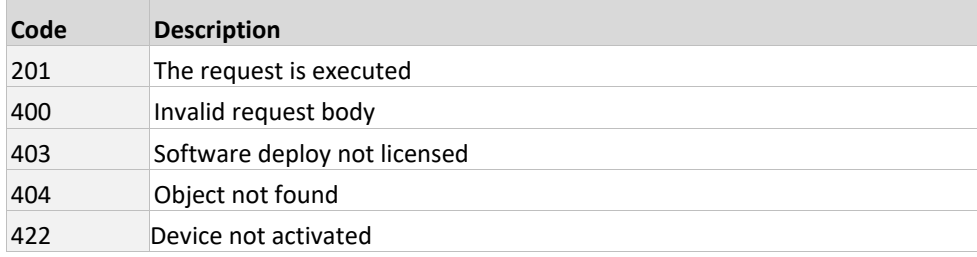

# **3.2.15 GET /oid/softwareDepot (7.6.3)**

Returns all available packages

#### **URI Parameter**

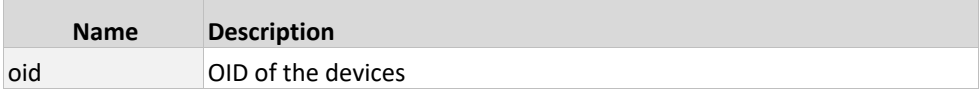

### **Exapmle**

GET /devices/ExAmpL3123/softwareDepot

#### **Response Codes**

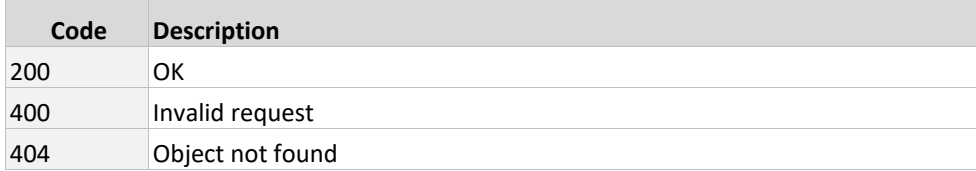

# **3.2.16 DELETE /oid/softwareAssignments/packages/packageId**

Removes an assigned software

#### **URI parameters**

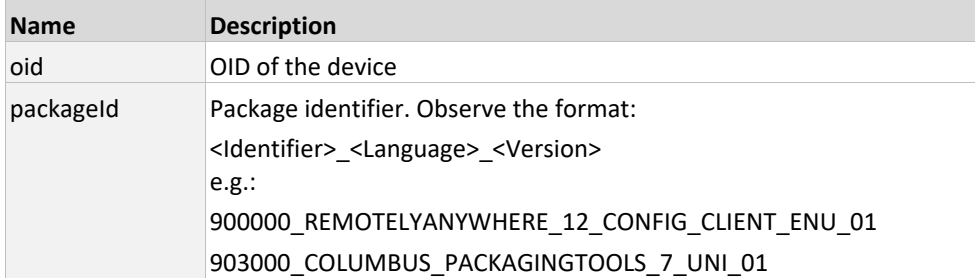

### **Example**

DELETE

/devices/ExAmpL3d3v/softwareAssignments/packages/900000\_REMOTELYANYWHERE\_12\_CONFI G\_CLIENT\_ENU\_01

#### **Response codes**

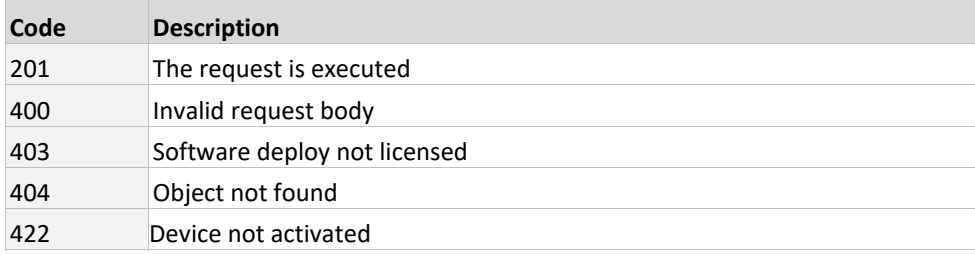

# **3.2.17 DELETE /oid/softwareAssignments/groups/groupId**

#### Removes an assigned software

#### **URI parameters**

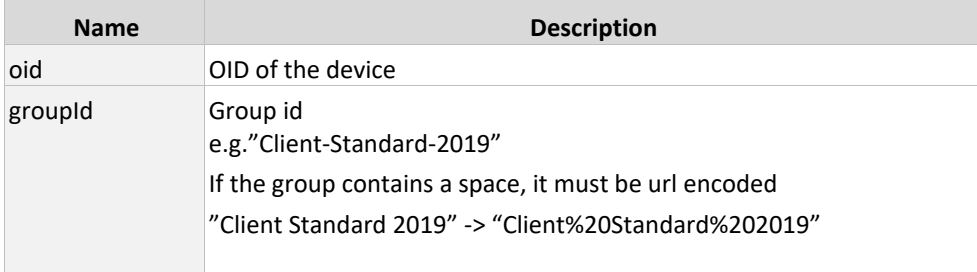

#### **Example**

DELETE /devices/ExAmpL3123/softwareAssignments/groups/Client-Standard-2019

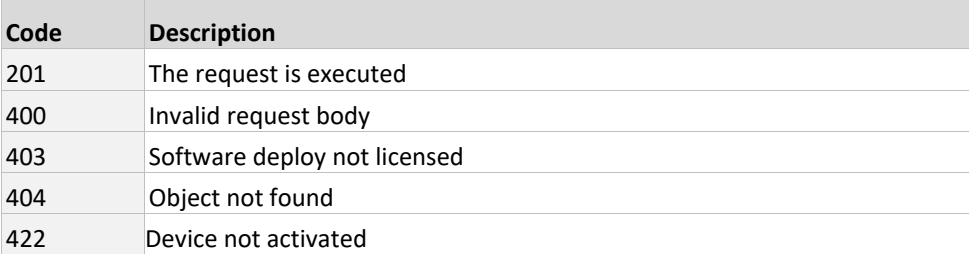

# **3.2.18 GET /oid/variables (7.6.3)**

Lists all assigned variables.

#### **URI Parameter**

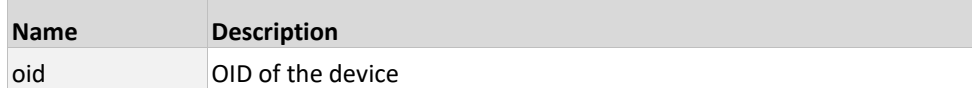

#### **Example**

GET /devices/ExAmpL312D3V/variables

#### **Response Codes**

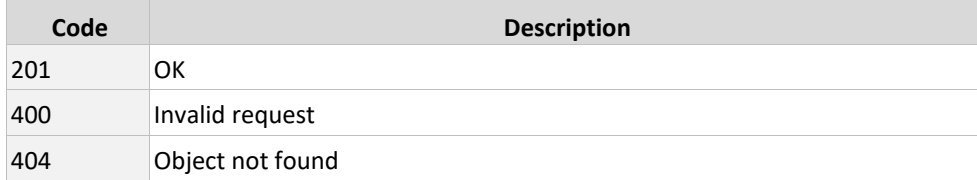

### **3.2.19 POST/PUT /oid/variables**

Creates or modifies a directly assigned variable.

#### **URI parameters**

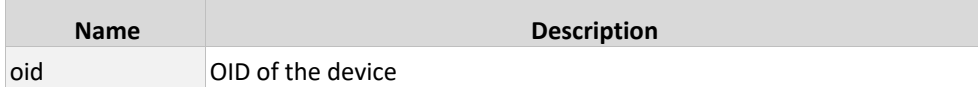

#### **Request parameters**

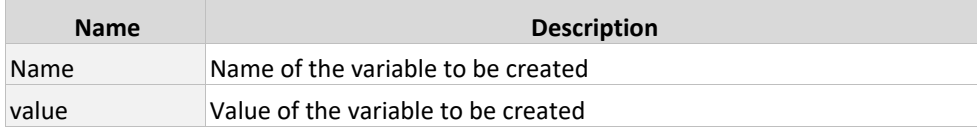

### **Example**

```
POST /devices/ExAmpL3123/variables
```
PUT POST /devices/ExAmpL3123/variables

{ "name":"c\_MachineLanguage", "value":"de‐DE" }

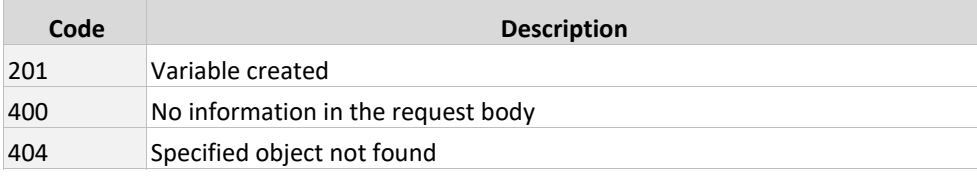

# **3.2.20 DELETE /oid/variables/variable**

Deletes an assigned variable

### **URI parameters**

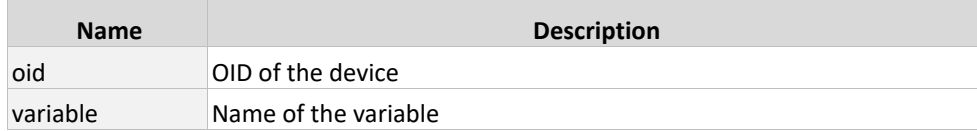

#### **Example**

```
DELETE /devices/ExAmpL3123/variables/c_restvar
```
#### **Response codes**

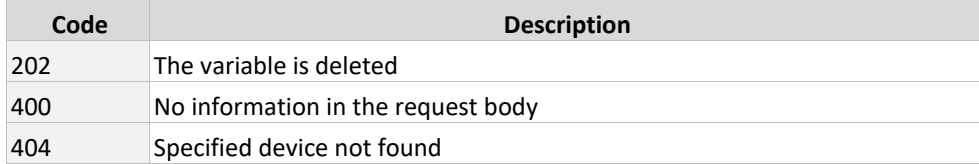

# **3.2.21 GET /oid/os (7.6.3)**

Lists the assigned OS templates.

#### **URI Parameter**

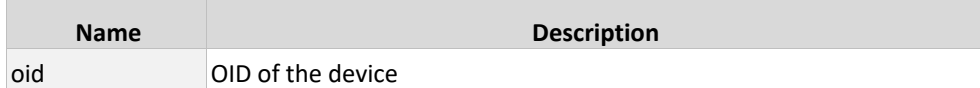

#### **Example**

GET /devices/ExAmpL3123/os

### **Response Codes**

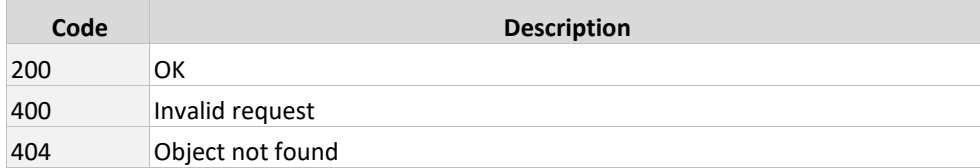

# **3.2.22 GET /oid/osDepot (7.6.3)**

Lists all available OS templates

### **URI Parameter**

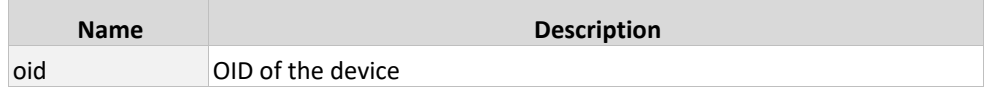

#### **Beispiel**

#### GET /devices/ExAmpL3123/osDepot

### **Response Codes**

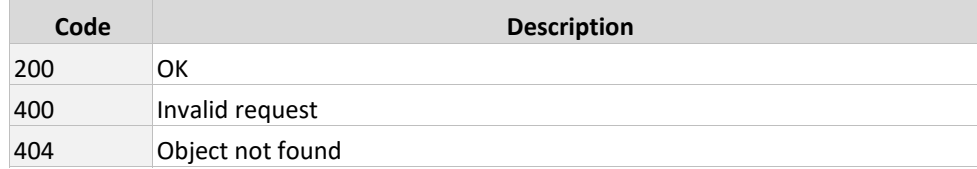

### **3.3 users**

# **3.3.1 GET /{oid}**

Outputs information about the users found in the database. This can be restricted to one user using oid.

#### **URI parameters**

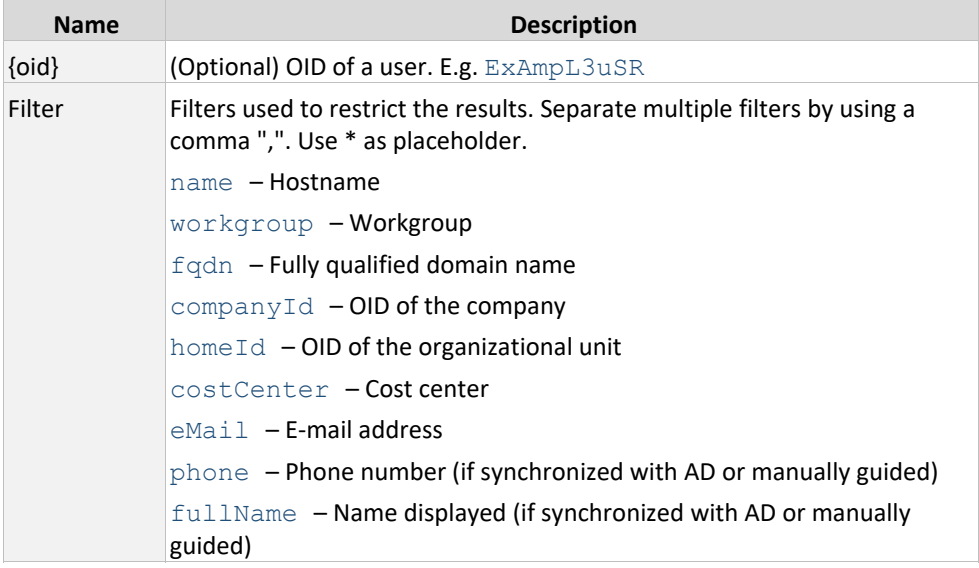

### **Examples**

#### Returns all users

/users

### Only users from the domain «bwg.training» having the prefix «training»

/users?filter=fqdn:bwg.training,name:training\*

# **3.3.2 POST /**

Creates a user. During creation, it checks whether the required object already exists (features: name, fqdn, workgroup).

#### **Request parameters**

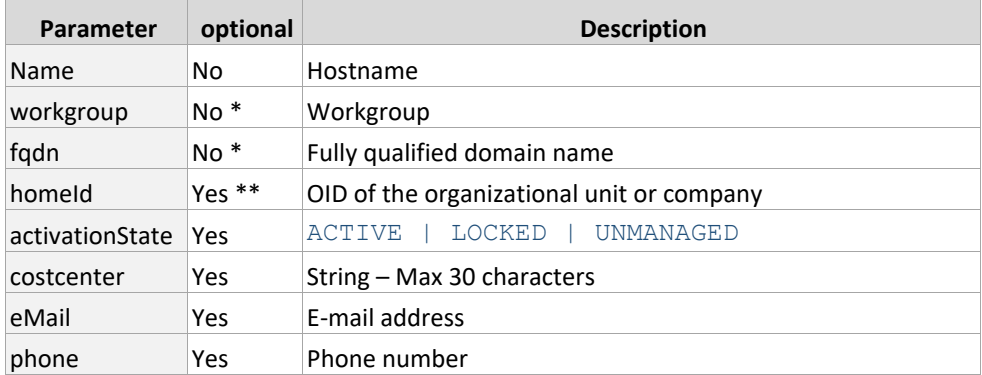

\* Enter either "fqdn" or "workgroup"

\*\* If several companies are available, define the homeId.

### **Example**

### POST /users

```
{
     "name": "rest‐User",
     "workgroup": "restdom",
   "fqdn": "rest.dom",
   "homeId": "5qQExAMPl3",
   "activationState": "ACTIVE",
     "costCenter": "REST‐DEMO"
}
```
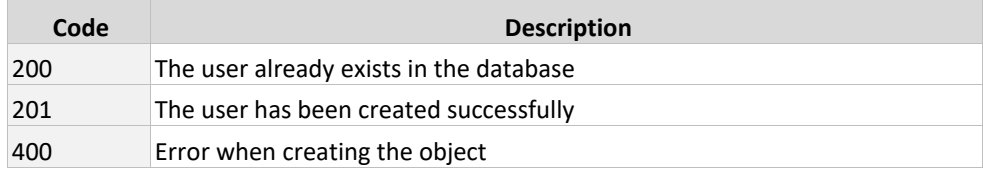

### **3.3.3 PUT /oid**

Updates the properties of a user.

#### **URI parameters**

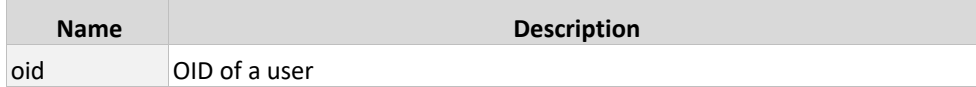

### **Body parameters**

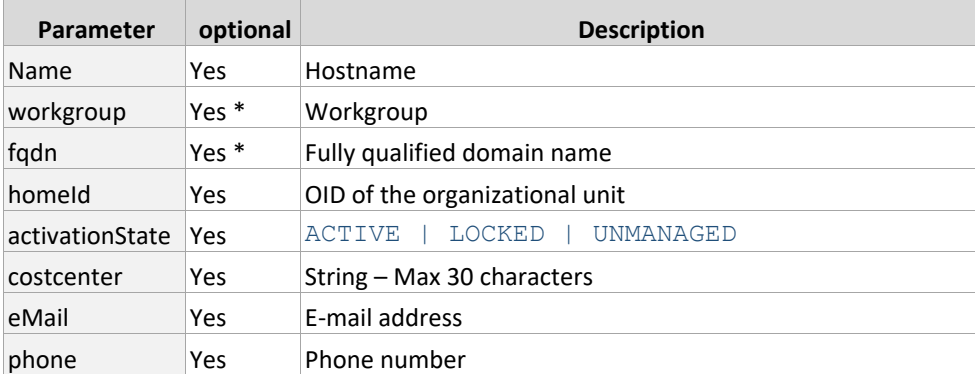

### **Example**

#### PUT /users/ExAmpL3uSR

```
{
 "activationState": "UNMANAGED",
 "costCenter": "Inactive - Exit"
}
```
### **Response codes**

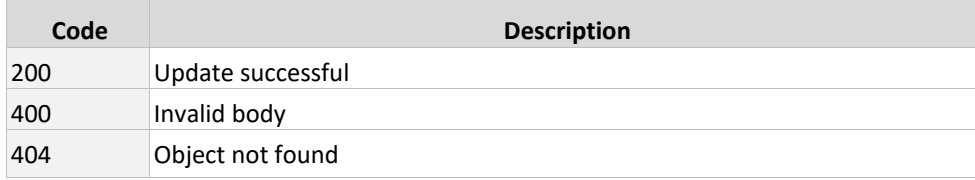

### **3.3.4 DELETE /oid**

### Deletes the specified user

### **URI parameters**

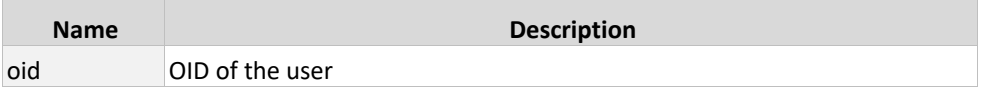

### **Example**

DELETE /users/ExAmpL3uSR

#### **Response codes**

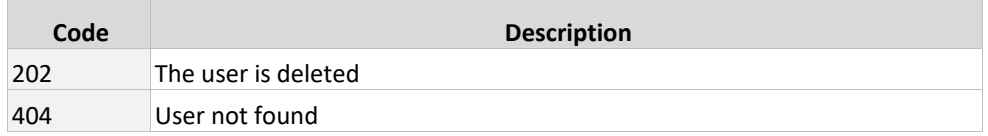

# **3.3.5 POST /oid/softwareAssignments (legacy)**

IMPORTANT: This function has been superseeded. Please use «PUT /oid/software/packages/{packageId}» or. «PUT/oid/software/groups/{packageId}».

Assigns a package or package group. Only «User packages» (conditional usage) can be assigned to the users.

URI parameters

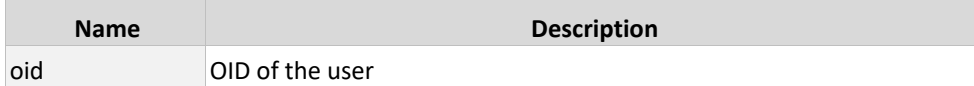

Request parameters

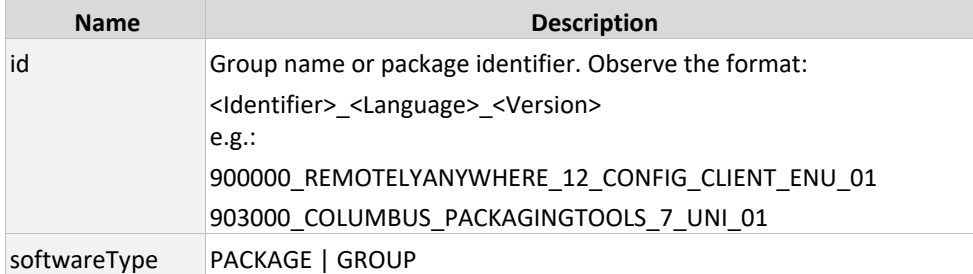

### **Example**

POST /users/ExAmpL3uSR/softwareAssignments

```
{
     "id":"900000_REMOTELYANYWHERE_12_CONFIG_CLIENT_ENU_01",
     "softwareType": "PACKAGE"
}
```
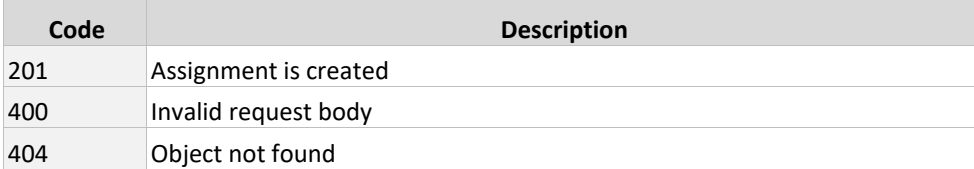

# **3.3.6 GET /oid/software[/packages|/groups] (7.6.3)**

Lists all assigned packages and/or groups.

#### **URI Parameter**

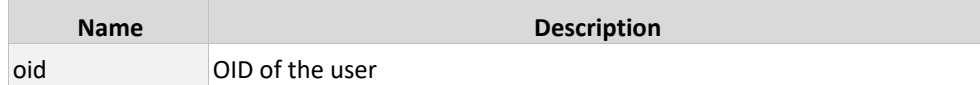

#### **Example**

```
GET /users/ExAmpL3uSR/software 
GET /users/ExAmpL3uSR/software/packages 
GET /users/ExAmpL3uSR/software/groups
```
#### **Response Codes**

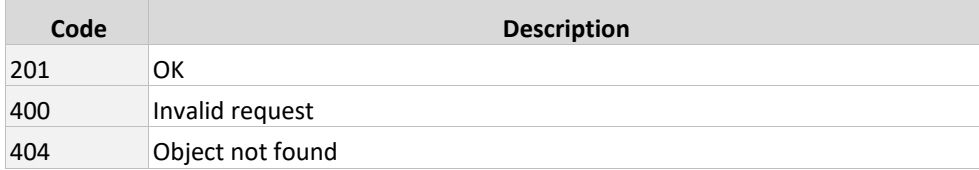

### **3.3.7 PUT /oid/software/packages/packageid (7.6.3)**

Assigns a package. Its only possible to assign package with conditional usage (user icon)

#### **URI Parameter**

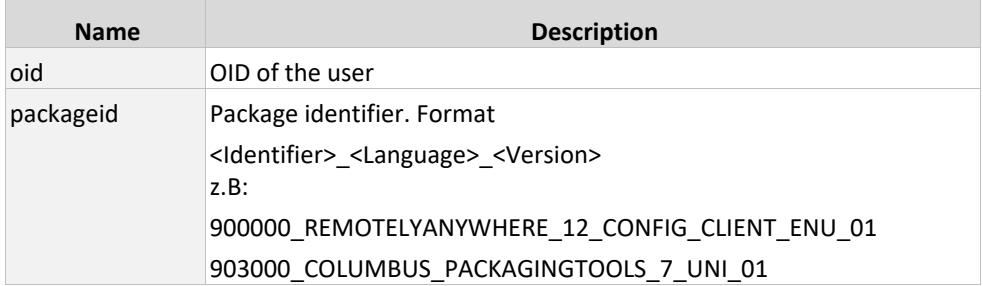

### **Example**

PUT /users/ExAmpL3uSR/software/packages/900000\_REMOTELYANYWHERE\_12\_CONFIG\_CLIENT\_ENU\_ 01

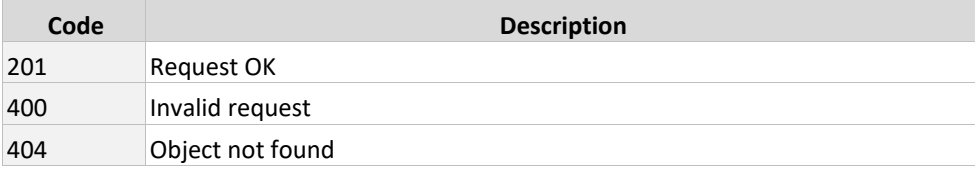

# **3.3.8 PUT /oid/software/groups/groupid (7.6.3)**

Assing a package group.

#### **URI Parameter**

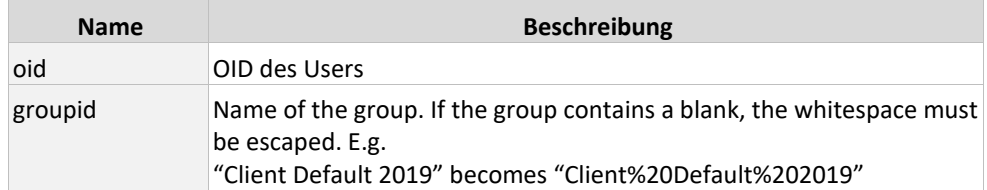

### **Example**

PUT /users/ExAmpL3uSR/software/Client-Default-2019

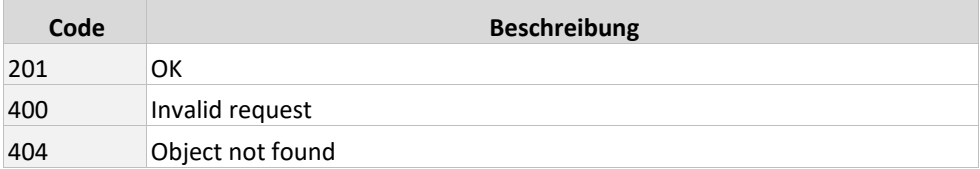

# **3.3.9 GET /oid/softwareDepot (7.6.3)**

Lists all available packages and groups.

#### **URI Parameter**

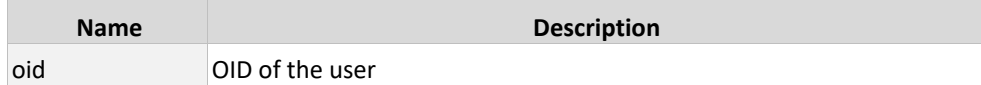

### **Example**

GET /users/ExAmpL3123/softwareDepot

#### **Response Codes**

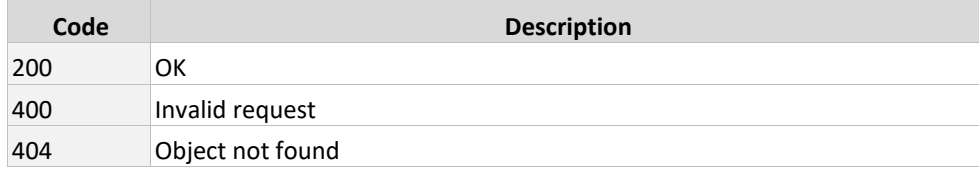

### **3.3.10 DELETE /oid/softwareAssignments/packages/packageId**

Removes a directly assigned software

#### **URI parameters**

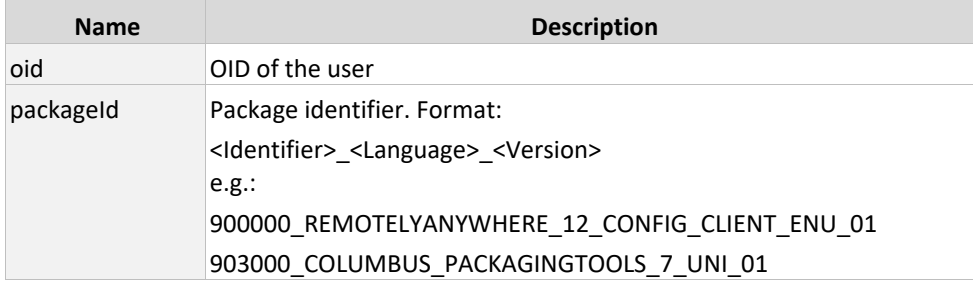

### **Example**

```
DELETE 
/users/ExAmpL3uSR/softwareAssignments/packages/900000_REMOTELYANYWHERE_12_CONFIG_
CLIENT_ENU_01
```
#### **Response codes**

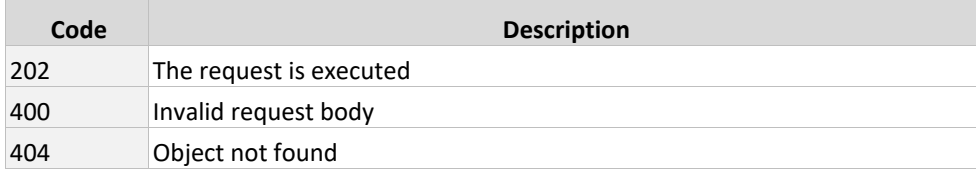

# **3.3.11 DELETE /oid/softwareAssignments/groups/groupId**

Removes a directly assigned software group

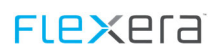

### **URI parameters**

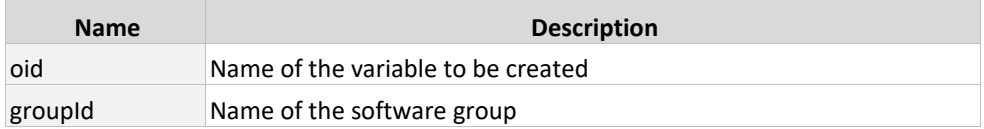

### **Example**

```
DELETE /users/ExAmpL3uSR/softwareAssignments/groups/CH_Standard_Client_2016
```
#### **Response codes**

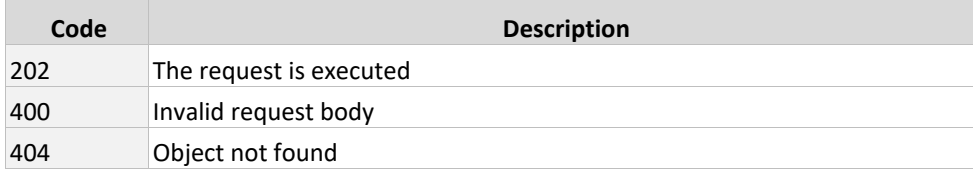

# **3.3.12 GET /oid/variables (7.6.3)**

Lists all assigned variables

### **URI Parameter**

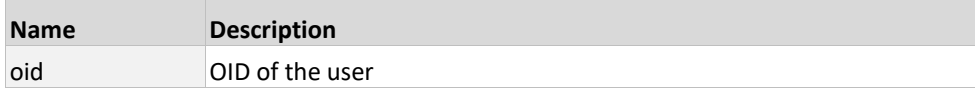

### **Example**

GET /devices/ExAmpL312D3V/variables

#### **Response Codes**

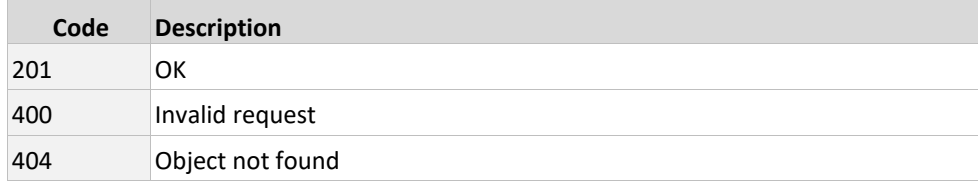

### **3.3.13 POST /oid/variables**

Creates or modifies a directly assigned variable.

#### **URI parameters**

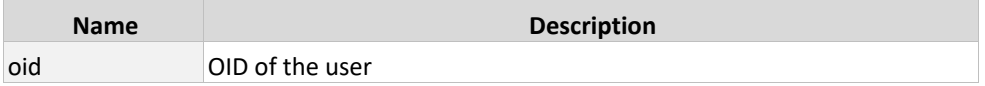

#### **Request parameters**

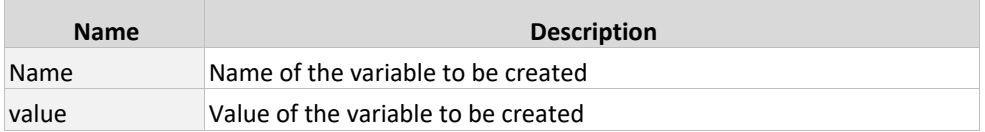

### **Example**

```
POST /devices/ExAmpL3uSR/variables
```

```
{
   "name":"c_UserLanguage",
   "value":"de‐DE"
}
```
### **Response codes**

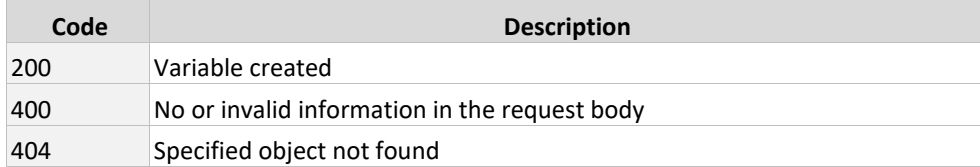

# **3.3.14 DELETE /oid/variables**

Deletes an assigned variable

#### **URI parameters**

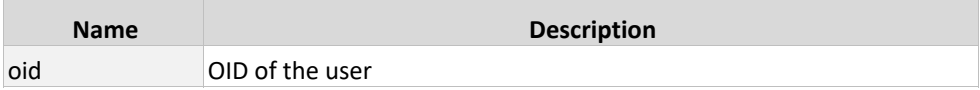

### **Request parameters**

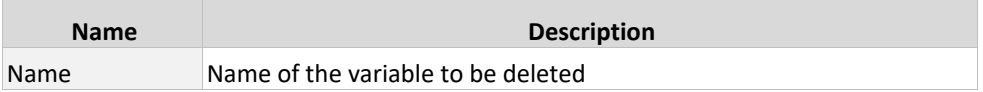

#### **Example**

DELETE /ExAmpL3uSR/variables

#### **Response codes**

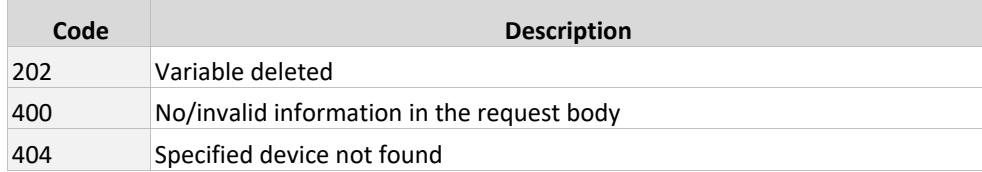

# **3.4 actions**

# **3.4.1 PUT /{actionid}/reschedule**

Sets the time of execution to the next interval. This call-up can only be used for repetitive actions.

#### **URI parameters**

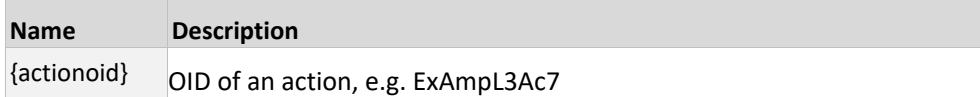

#### **Examples**

Returns all actions of a device

GET /devices/ExAmpL3D3v/actions

Sets the timer to the next interval

PUT /actions/ExAmpL3Ac7/reschedule

#### **Response codes**

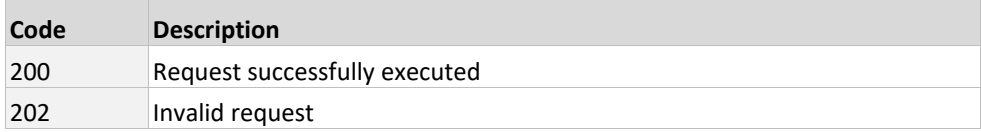

### **3.5 companies**

# **3.5.1 GET /{oid}**

Outputs information about the companies found in the database. This can be restricted to one user using oid.

#### **URI parameters**

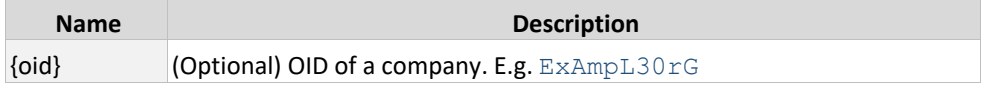

### **Examples**

Returns all companies

#### GET /companies

Returns the information about a specific company

GET /companies/ExAmpL30rG

#### **Response codes**

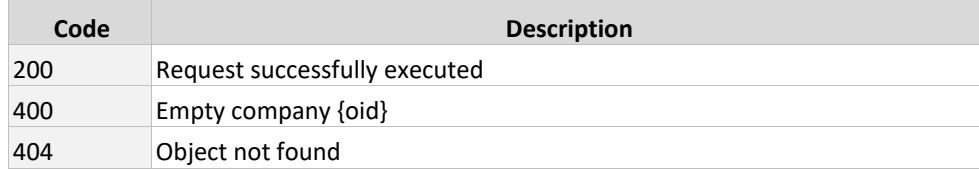

### **3.5.2 GET /oid/softwareInfo**

Lists all software packages and software groups of a company.

#### **URI parameters**

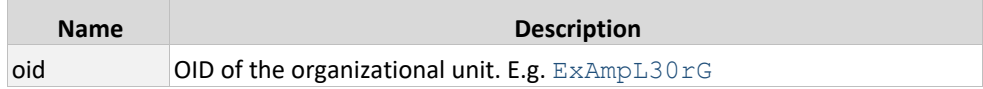

#### **Example**

GET /companies/ExAmpL30rG/softwareInfo

#### **Response codes**

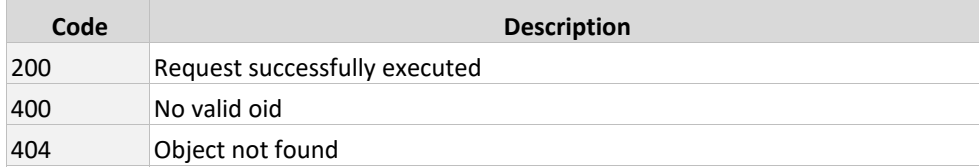

# **3.5.3 GET /oid/operatingSystemTemplates**

Lists all software packages and software groups of a company.

#### **URI parameters**

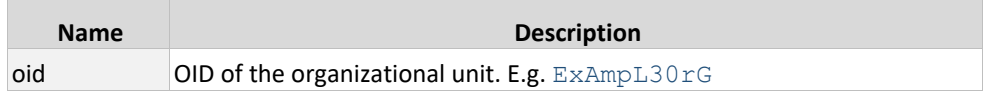

#### **Example**

GET /companies/ExAmpL30rG/operatingSystemTemplates

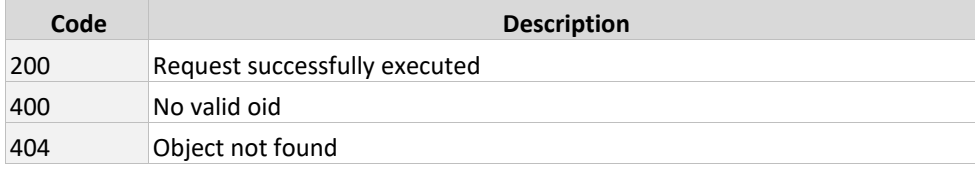

# **3.6 treeNodes**

# **3.6.1 GET /{oid}**

Outputs information about the organizational units.

#### **URI parameters**

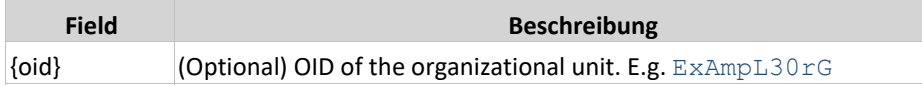

### **Example**

Returns the complete organization tree

GET /treeNodes

Returns a specific organizational unit

GET /treeNodes/ExAmpL30rG

#### **Response Codes**

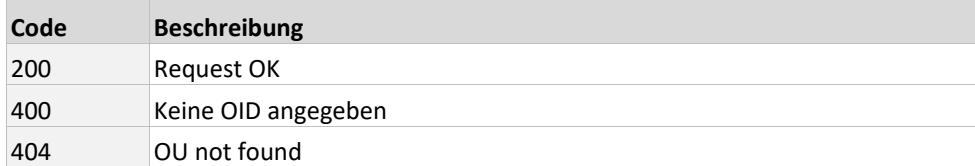

### **3.6.2 POST**

Creates an organizational unit.

### **Example**

```
POST /treeNodes
```

```
{
     "fullpath":"Organisations.brainwaregroup.Neue OU"
}
```
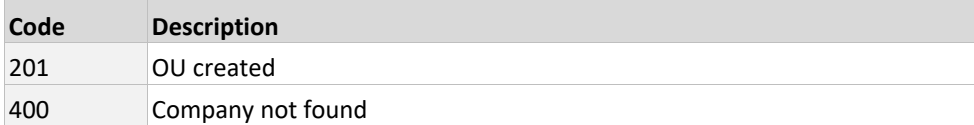

# **3.7 deviceClasses**

# **3.7.1 GET /**

Returns all device classes

### **Example**

GET /deviceClasses

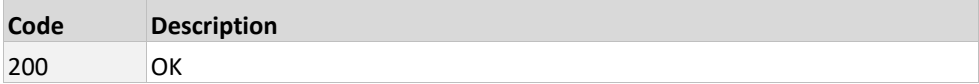